## Kurzanleitung "Eintragen Mitarbeiterzahlen und Rechnungsemailadresse"

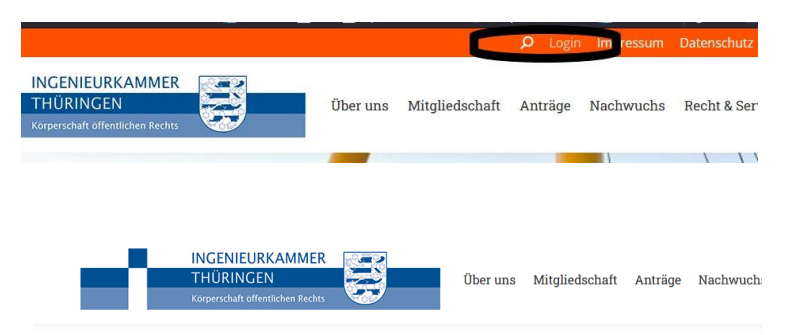

## Login zum Mitgliederbereich der Ingenieurkammer Thüringen

Geben Sie hier ihre Zugangsdaten zum internen Bereich der Ingenieurkammer Thüringen-Website ein: (Die Identnummer entspricht den ersten 3 bzw. 4 Ziffern Ihrer Mitgliedsnummer) Identnummer  $\therefore$  Passwort Login Passwort vergessen? Sie haben noch keinen Account? Zur Registrierung Sie sind noch nicht Mitglied bei der Ingenieurkammer Thüringen und möchten mehr erfahren? Mitglied werden  $\begin{tabular}{llll} \textbf{Other uns} & \textbf{Mitgliedschaft} & \textbf{Anträge} & \textbf{Nachwuchs} \end{tabular}$ Herzlich willkommen Max Mustermann! Thre eingetragenen Informationen: Akademische Abschluss Dipl<sub>-Ing</sub> Vorname: May  $PLZ$  $00000$ **Ort:** Musterstadt Musterbürn M  $3.00.$ Sind Thre Daten nicht aktuell?

ses Bereichs sind eßlich für Kamm .<br>nitglieder bestimmt und dürfen nicht veröffentlich

## Aktualisieren Sie Ihre Beitragsinformationen:

Ihre eingetragenen beitragspflichtigen Mitarbeiter: 8.00

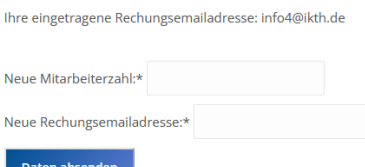

Sofern Sie keine Mitarbeiterinnen und Mitarbeiter beschäftigen, die die entsprechenden Bedingungen lt. Beitragsordnung § 2 der Ingenieurkammer Thüringen vom 5. November 2020 erfüllen, oder selbst im Angestelltenverhältnis tätig sind, tragen Sie bitte ein "0" ein.

Melden Sie sich im Internen Bereich unserer Webseite [www.ikth.de](http://www.ikth.de/) an.

Sofern Sie Ihre Zugangsdaten nicht vorliegen haben oder Ihnen nicht bekannt ist, ob Sie seit dem Relaunch der Website der Ingenieurkammer Thüringen (Dezember 2021) überhaupt im Internen Bereich registriert waren, verwenden Sie bitte die Funktion "Passwort vergessen". Sie bekommen entweder das Passwort automatisch zurückgesetzt oder registrieren sich neu, wenn der Hinweis, Ihr Account ist nicht bekannt" erscheint.

Über die Startseite des internen Bereichs können Sie im Feld Mitarbeiterzahl (beitragspflichtig) auf "ändern" klicken und die entsprechenden Informationen eintragen. Ebenfalls ist eine Rechnungsemailadresse einzutragen.

Bitte tragen Sie die abgefragten Informationen ein und klicken auf "Daten senden".

Sofern Sie keine Mitarbeiterinnen und Mitarbeiter beschäftigen, die die entsprechenden Bedingungen lt. [Beitragsordnung § 2 der](https://ikth.de/startseite/gesetze-und-verordnungen/#1623994741283-3e158ca8-0ba3)  [Ingenieurkammer Thüringen](https://ikth.de/startseite/gesetze-und-verordnungen/#1623994741283-3e158ca8-0ba3) vom 5.

November 2020 erfüllen, oder selbst im Angestelltenverhältnis tätig sind, tragen Sie eine "0" ein.

Sollte Ihnen ein Fehler unterlaufen sein, können die Felder erneut bearbeitet werden.